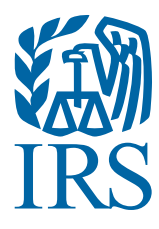

# Test Package for Electronic Filers of Affordable Care Act (ACA) Information Returns (AIR)

(Processing Year 2015)

## **Table of Contents**

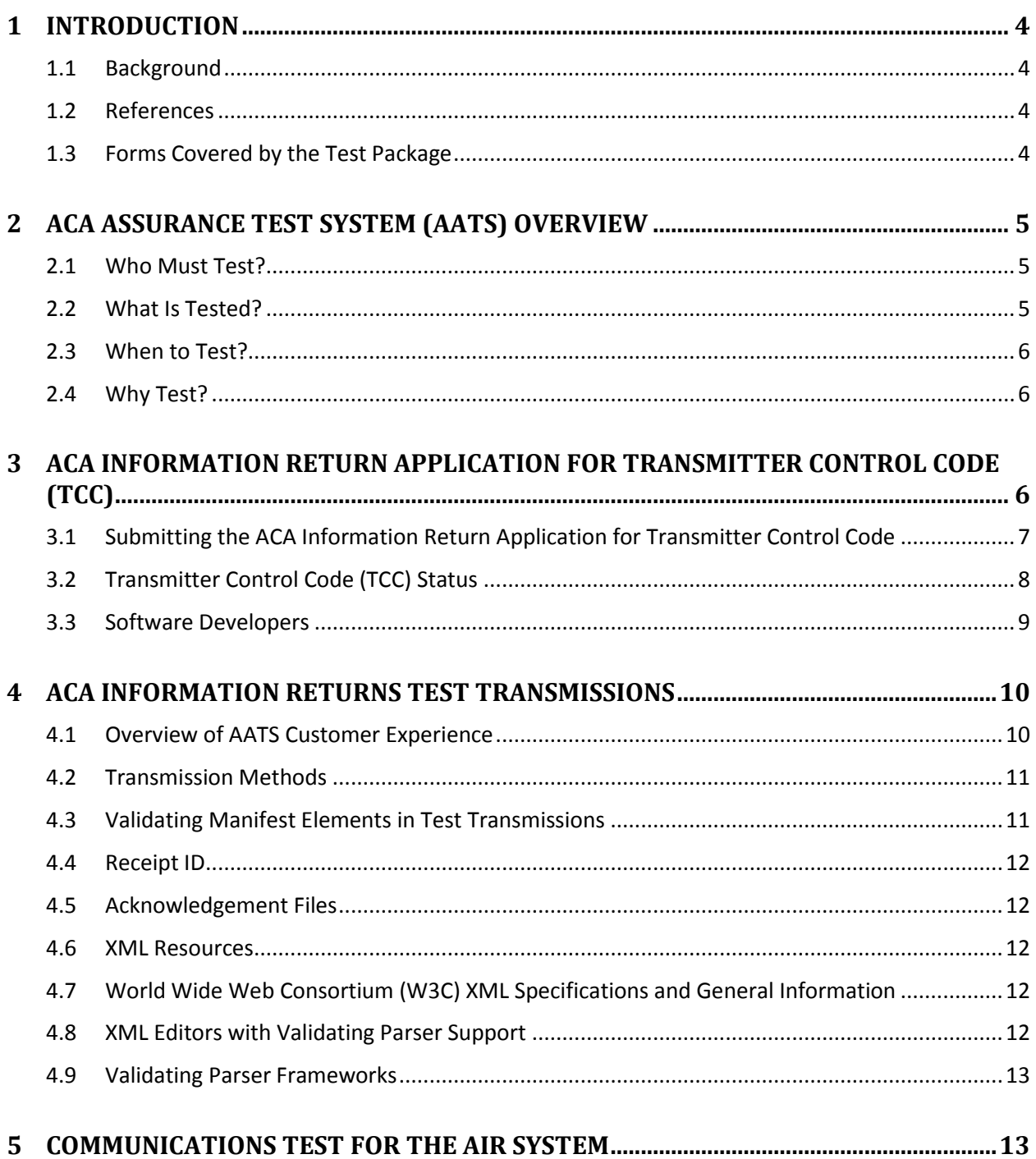

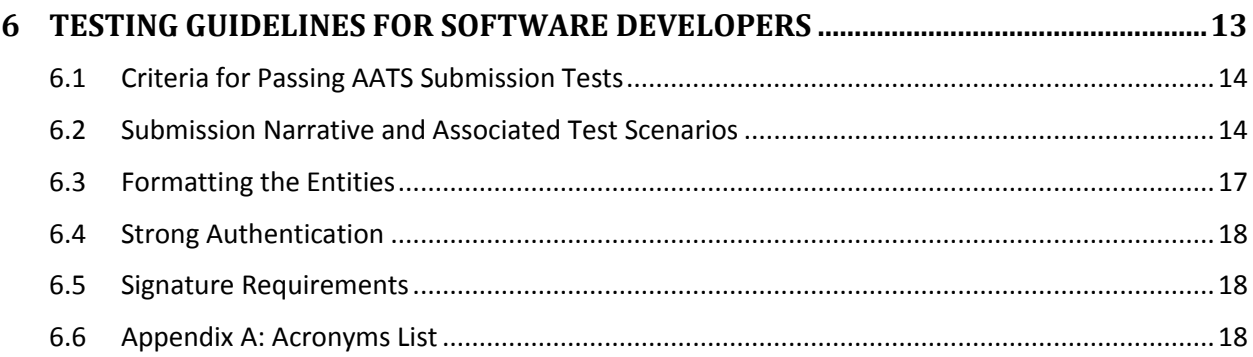

## <span id="page-3-0"></span>**1 Introduction**

*Publication 5164, Test Package for Electronic Filers of Affordable Care Act (ACA) Information Returns (AIR)* contains general and program specific testing information for use with ACA Assurance Testing System (AATS). AATS refers to both the process and the system used to test software and electronic transmissions prior to accepting Software Developers, Transmitters and Issuers into the AIR System. Software Developers are required annually to pass pre-defined AATS submissions and test scenarios for the forms that they will support. Transmitters and Issuers are required to pass communication tests for the forms they will file.

Test scenarios are available on the [Affordable Care Act Assurance Testing System \(AATS\) Information](http://www.irs.gov/for-Tax-Pros/Software-Developers/Information-Returns/Affordable-Care-Act-Assurance-Testing-System-Information) page.

### <span id="page-3-1"></span>**1.1 Background**

In March 2010, Congress passed two pieces of legislation that the President later signed into law – the Health Care and Education Reconciliation Act of 2010 and the Patient Protection and Affordable Care Act. The Health Care and Education Reconciliation Act of 2010 (HCERA) and the Patient Protection and Affordable Care Act (PPACA) are collectively referred to as the Affordable Care Act (ACA). As part of this law, insurers and certain employers are required to file new information returns with the Internal Revenue Service. The IRS will receive and process these information returns.

#### <span id="page-3-2"></span>**1.2 References**

The following guides/documents provide additional guidance for electronic filing through AIR:

- Publication 5165, *Guide for Electronically Filing Affordable Care Act (ACA) Information Returns (AIR) for Software Developers and Transmitters (Processing Year (PY) 2015)*
- Automated Enrollment for ACA Information Returns (AIR) External User Guide
- AIR Submission Composition and Reference Guide
- [Affordable Care Act Information Returns](http://www.irs.gov/for-Tax-Pros/Software-Developers/Information-Returns/Affordable-Care-Act-Information-Return-AIR-Program) (AIR) Program web page on irs.gov
	- o [Affordable Care Act Information Returns \(AIR\) Assurance Testing System \(AATS\)](http://www.irs.gov/for-Tax-Pros/Software-Developers/Information-Returns/Affordable-Care-Act-Assurance-Testing-System-Information)  **[Information](http://www.irs.gov/for-Tax-Pros/Software-Developers/Information-Returns/Affordable-Care-Act-Assurance-Testing-System-Information)**

#### <span id="page-3-3"></span>**1.3 Forms Covered by the Test Package**

Below are the information returns that can be electronically filed for PY 2015.

- Form 1094-B, *Transmittal of Health Coverage Information Returns*
- Form 1095-B, *Health Coverage*
- Form 1094-C, *Transmittal of Employer-Provided Health Insurance Offer and Coverage Information Returns*
- Form 1095-C, *Employer-Provided Health Insurance Offer and Coverage*

Each scenario consists of a single Form 1094 and one or more Forms 1095. Each transmission must contain one or more complete test submissions. A single transmission cannot contain test submissions including both Forms 1094/1095-B and Forms 1094/1095-C.

Note: All other information returns are electronically filed through Filing Information Returns Electronically (FIRE). Please refer to **Publication 1220** for non-ACA Information Return test instructions.

## <span id="page-4-0"></span>**2 ACA Assurance Test System (AATS) Overview**

This section will describe the general process for completing the AATS test phase in preparation for electronic filing of ACA Information Returns. AATS will not include corrections, replacements, extensions or waiver scenarios for PY2015:

- Corrections are optional in the production environment.
- Waivers and extension are not required.
- Business rules are not validated during AATS testing. AATS cannot handle stress or load testing. Response times in AATS do not mirror expected response times in Production. Test submissions will not be processed through IRS downstream systems. Live taxpayer data cannot be submitted for AATS testing.

AATS production calls may be scheduled as needed to address any issues or concerns that may have surfaced during testing. These AATS test calls will discuss any known issues associated with the posted test scenarios and will recommend workarounds if a correction is not immediately available. Additional AATS calls may be scheduled periodically throughout the testing open period. Refer to the AATS Updates page for the most current information on the testing schedule and production calls.

## <span id="page-4-1"></span>**2.1 Who Must Test?**

To support new ACA regulations that were effective January 1, 2015, the IRS will receive and process information returns reporting on individual's health insurance coverage from:

- Issuers (e.g. health insurance issuer, sponsor of a self-insured health plan, government agency that administers government-sponsored health insurance programs, or other entity) using Forms 1094/1095-B
- Applicable Large Employers (ALE) using Forms 1094/1095-C

Software Developers must pass all applicable test scenarios for the forms the software package supports, before the software packages are approved. (Note: The ability to "communicate" with the IRS is established when the Software Developer submits their test submission scenario; no separate communications test is required for Software Developers). Transmitters, including Issuers, must use approved software to perform the communications test.

Software Developers are required to annually pass AATS testing to transmit information returns to the IRS. Transmitters and Issuers are required to complete communication testing to transmit information returns to the IRS the first year only.

## <span id="page-4-2"></span>**2.2 What Is Tested?**

The type of testing is determined by the selected role on the *ACA Application for TCC*.

Transmitters and Issuers must complete a communications test for AIR. Software Developers must complete all of the applicable AATS test submissions. The ability of a Software Developer to communicate is part of their AATS testing; no separate communications test is required for a Software Developer. AATS can only be used to test the pre-defined AATS narratives for the five submissions and associated test scenarios. The AATS test submissions consist of scenarios for Forms 1094/1095- B and Forms 1094/1095-C. Each scenario includes a summary sheet that provides all of the information needed to complete the scenario. The forms used in the scenarios may not include information on every line. While it may appear that the scenario is incomplete, the absence of the data is intentional. To pass AATS testing, the transmission must be error free. The Transmitter or Issuer must be able to view the Receipt ID and use the Receipt ID to retrieve the Acknowledgement "Accepted" status for the transmission.

Transmitter and Issuer roles require only a communication test. Transmitters and Issuers must successfully submit one of the five test submissions, with the associated scenarios, provided in Section, 6.2 Submission Test Scenarios, and retrieve the Acknowledgement, to ensure they can properly communicate with the AIR system.

All AATS scenarios are available on the Affordable Care Act Assurance Testing System (AATS) Information (including the AATS Updates) webpage. [http://www.irs.gov/for-Tax-Pros/Software-](http://www.irs.gov/for-Tax-Pros/Software-Developers/Information-Returns/Affordable-Care-Act-Assurance-Testing-System-Information)[Developers/Information-Returns/Affordable-Care-Act-Assurance-Testing-System-Information](http://www.irs.gov/for-Tax-Pros/Software-Developers/Information-Returns/Affordable-Care-Act-Assurance-Testing-System-Information)

## <span id="page-5-0"></span>**2.3 When To Test?**

The PY 2015 AATS testing began in July 2015, for all Software Developers, Transmitters, and Issuers with an approved TCC.

Note: Software Developers need a new Software ID for each tax year and each ACA Information Return Type they support. The software information must be updated yearly on the *ACA Application for TCC* available on [e-services](http://www.irs.gov/Tax-Professionals/e-services---Online-Tools-for-Tax-Professionals) at irs.gov. Annual AATS testing is required for Software Developers.

## <span id="page-5-1"></span>**2.4 Why Test?**

The purpose of required testing prior to Production is to ensure that:

- IRS can receive and process the electronic information returns.
- Software Developers, Transmitters, and Issuers can send electronic information returns and retrieve Acknowledgments.
- Software Developers, Transmitters, and Issuers use the correct format and electronic filing specifications for AIR.

## <span id="page-5-2"></span>**3 ACA Application for Transmitter Control Code (TCC)**

To file ACA Information Returns electronically, the *ACA Application for Transmitter Control Code (TCC)* must be completed online. AIR only accepts ACA TCCs. Software Developers, Transmitters and Issuers may not use an existing FIRE TCC or Electronic Filing Identification Number (EFIN) or Electronic Transmitter Identification Number (ETIN). The application process consists of two steps:

- 1. **Responsible Officials** and **Contacts** in the business or organization register for e-services (for more information on e-services Registration and Tutorials, see the [Registration Services](https://la1.www4.irs.gov/e-services/Registration/index.htm) page on irs.gov). The registration process involves collecting personal and taxpayer data for the sole purpose of authenticating your identity. After completing the initial registration, a confirmation code will be sent by U.S. Postal Service (USPS). Return to e-services, logon with the Username and Password that was created when the account was setup and confirm the registration.
- 2. **Responsible Official** initiates the *ACA Application for TCC*. **Note:** The AIR System will only accept transmissions submitted with an ACA TCC. The e-File Transmitter Identification Number (ETIN) or the TCC used for transmitting to Filing Information Return Electronically (FIRE) is not accepted for electronically filing the ACA Information Returns.

The application must include a minimum of one Responsible Official and minimum of two Contacts (maximum of 10).

Prior to testing, all Software Developers, Transmitters, and Issuers must obtain an ACA TCC. To become eligible to electronically file ACA Information Returns, a firm or organization must submit the *ACA Application for TCC*.

### <span id="page-6-0"></span>**3.1 Submitting the ACA Application for Transmitter Control Code**

Submitting the *ACA Application for TCC* begins with the Responsible Official and Contacts registering for e-services. For more information the registration process go to irs.gov [Registration Services.](https://la1.www4.irs.gov/e-services/Registration/index.htm) Once the registration is complete, including the confirmation process, the Responsible Official can begin the application process.

The *ACA Application for Transmitter Control Code (TCC)* contains three separate roles: Software Developer, Transmitter, and Issuer.

Complete the *ACA Application for TCC* if your firm or organization is performing one or more of the following roles:

- **Software Developer**: An organization writing either origination or transmission software according to IRS specifications.
- **Transmitter**: A third-party sending the electronic information return data directly to the IRS on behalf of any business required to file.
- **Issuer**: A business filing their own ACA Information Returns regardless of whether they are required to file electronically (transmit 250 or more of the same type of information return) or volunteer to file electronically. The term issuer includes any person required to report coverage on Form 1095-B and any applicable large employer required to report offers of coverage on Form 1095-C and file associated transmittals on Form 1094-B or 1094-C.

These roles are not mutually exclusive, for example, a firm or organization may be both a Transmitter and a Software Developer. In addition to the roles the firm or organization will perform, the application requires the selection of the transmission method for Transmitters and Issuers or the transmission method(s) the software packages will support.

Each Responsible Official will need to sign the Terms of Agreement using the PIN that was selected during the e-services Registration process. Below are the available titles for Responsible Officials:

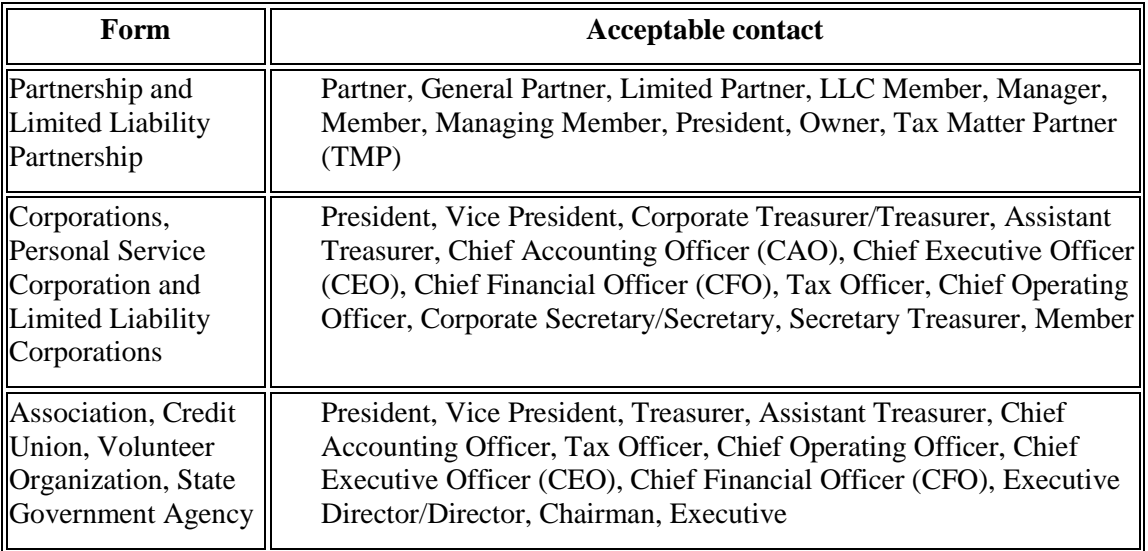

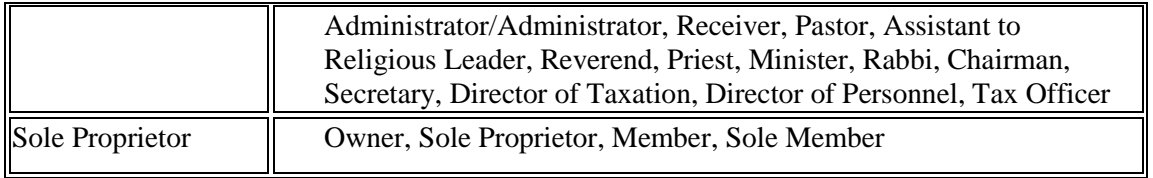

After all listed Responsible Officials have entered their PIN on the Terms of Agreement page, submit the application for processing. Note: All Responsible Officials and Contacts on the application must be registered with e-services before the application can be submitted. **Responsible Official -** individuals with responsibility for the authority over the electronic filing of ACA Information Returns operation for the firm or organization at one location. Responsible Official is also the first point of contact with the IRS, has authority to sign original/revised *ACA Application for TCC*, and is responsible for ensuring that all requirements are adhered to. At least one Responsible Official will need to be listed on the application. All Responsible Officials must sign the application. A Responsible Official can also be a Contact on the application. More than one Responsible Official is encouraged.

**Contact -** individuals who may be responsible for transmitting and/or are available for inquiries from the IRS on a daily basis. A minimum of two Contacts must be provided on the application and a maximum of 10 may be provided.

The application does not have to be completed in a single session. A tracking number is provided when the application is in saved pending status or submitted.

**Note:** *In certain situations the information submitted requires further review by the IRS before a TCC can be issued. In these cases, the IRS will contact the Responsible Official of record regarding any additional information that may be needed.*

Once an *ACA Application for TCC* is processed and completed, TCCs, and Software ID's if applicable, are sent via postal mail and are available on the summary screen of the applicant's online application. Applicants will receive a TCC for each role selected on their application.

### <span id="page-7-0"></span>**3.2 Transmitter Control Code (TCC) Status**

Depending on the roles selected on the application, one or more TCCs will be assigned. Each TCC will initially be assigned a status of Active. TCC status may later be changed to the status of Inactive or Deleted. The ACA Information Returns that will be filed and transmission methods that will be used are also associated to the TCC.

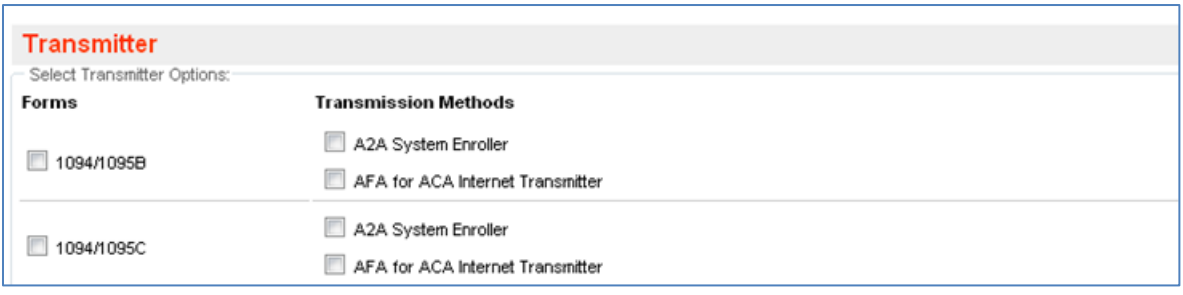

Figure: 3-1 Transmitter Role Form Options and Transmission Methods

The ACA Information Returns associated with the TCC have a Form Status Indicator set to Test "T". The Form Status Indicator for a Software Developer TCC will be permanently set to Test "T". The Form Status Indicator for a Transmitter or Issuer will initially be set to Test "T" and once the required testing is successfully completed, will be set to Production "P".

When the Form Status Indicator is set to Test "T", submissions can only be made to AATS. Once the Form Status Indicator has been set to Production "P", submissions using that TCC may not be made to AATS and can only be made to Production.

Note: The Transmission Methods in the *ACA Application for TCC* will be updated in a future release. In the application, to indicate Transmission Method Information Submission Services-User Interface channel or "ISS-UI" select "AFA for ACA Internet Transmitter" and/or to indicate Transmission Method Information Submission Services Application to Application or "ISS-A2A" select "A2A System Enroller".

### <span id="page-8-0"></span>**3.3 Software Developers**

After selecting the Software Developer role on the application, additional information about the transmission method and the software packages being developed is required. The Form Status Indicator associated with the TCC is permanently assigned to Test Status. Also, the following information must be provided: the tax year(s) for the information returns supported, transmission method(s), form type, and software package type (COTS, Online, In-house):

- **COTS Package**: A package that will be sold for a customer to use within their office.
- **Online Packages**: These packages will enable companies to complete the forms on-line and a third party will transmit the information to the IRS.
- **In-house Packages**: A package that is developed within a company solely for that company's use.

The software package will reflect a status of Test, Production, or Withdrawn; each package will have a Software Identification (SWID) with an associated status of Test or Production. The Software ID is assigned by "SW Package" and Form and will have an associated status of Test or Production.

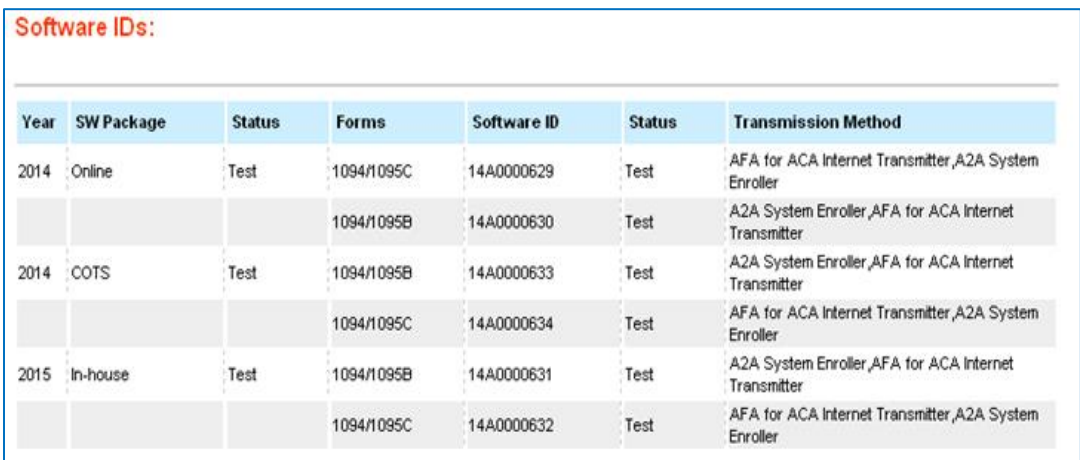

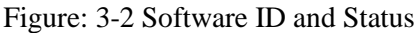

Note: The Transmission Methods in the ACA Application for TCC will be updated in a future release. In the application, to indicate Transmission Method "ISS-UI" select "AFA for ACA Internet Transmitter" and/or to indicate Transmission Method "ISS-A2A" select "A2A System Enroller".

**Software Package information must be updated annually online through the** *ACA Application for TCC*, new Software IDs will be assigned for each tax year.

## <span id="page-9-0"></span>**4 ACA Information Returns Test Transmissions**

#### <span id="page-9-1"></span>**4.1 Overview of AATS Customer Experience**

Using the information provided in Section 6.2, Submission Test Scenarios, the Transmitter or the Issuer creates the applicable files in XML format for the forms they will test. Using the transmission method identified on the *ACA Application for TCC*, the Transmitter or Issuer will send the files to AIR. Any transmission to AIR must include a Unique Transmission Identifier (UTID). A2A Transmitters or Issuers will generate the UTID for both the transmission and the Acknowledgement request. UI Transmitters will generate the UTID for the transmission only. The Receipt ID is used to retrieve the acknowledgement after the IRS processes the transmission. Information regarding the UTID is included in Publication 5165, *Guide for Electronically Filing Affordable Care Act (ACA) Information Returns (AIR) for Software Developers and Transmitters (Processing Year (PY) 2015)*.

The transmission is either accepted or rejected. The term "accepted" does not imply the transmitter has successfully passed AATS testing. It only means the transmission was accepted into the AIR system for further validation. If the transmission is rejected (contains manifest and/or header errors), the tester receives an immediate rejection response. If the transmission is accepted, a Receipt ID is generated and AIR performs a character-by-character comparison of the test scenarios included in the submission(s). A character- by-character comparison tool is used to determine if a submission passes or not:

- The submission will pass when it exactly matches the answer key for that submission based on a character- by-character comparison. This includes leading, trailing, and embedded spaces; punctuation; and capitalization (case sensitive).
- If there is a period after a middle initial on a test scenario, include it. If not, do not include it.
- If a date is  $1/29/2015$  on one test scenario and  $01/29/2015$  on another, submit each as shown on the test scenario. When a Test Scenario has "all 12 months", use the "all 12 months" field. If months are named specifically, e.g., "for the months January through June (inclusive)", put data in each of the 6 months for which it applies.
- Do not put a name in the signature field, but include the title and date as provided in the narratives.

Use the Receipt ID to request an Acknowledgement file which provides one of five statuses: Accepted, Accepted with Errors, Processing, Rejected, and Not Found.

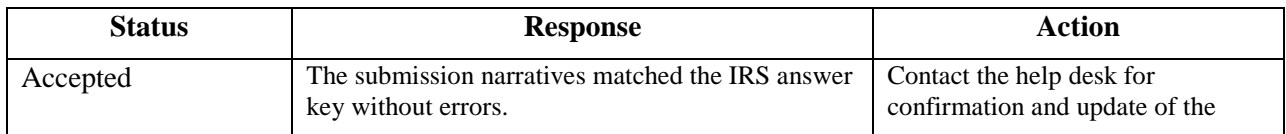

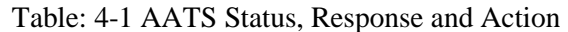

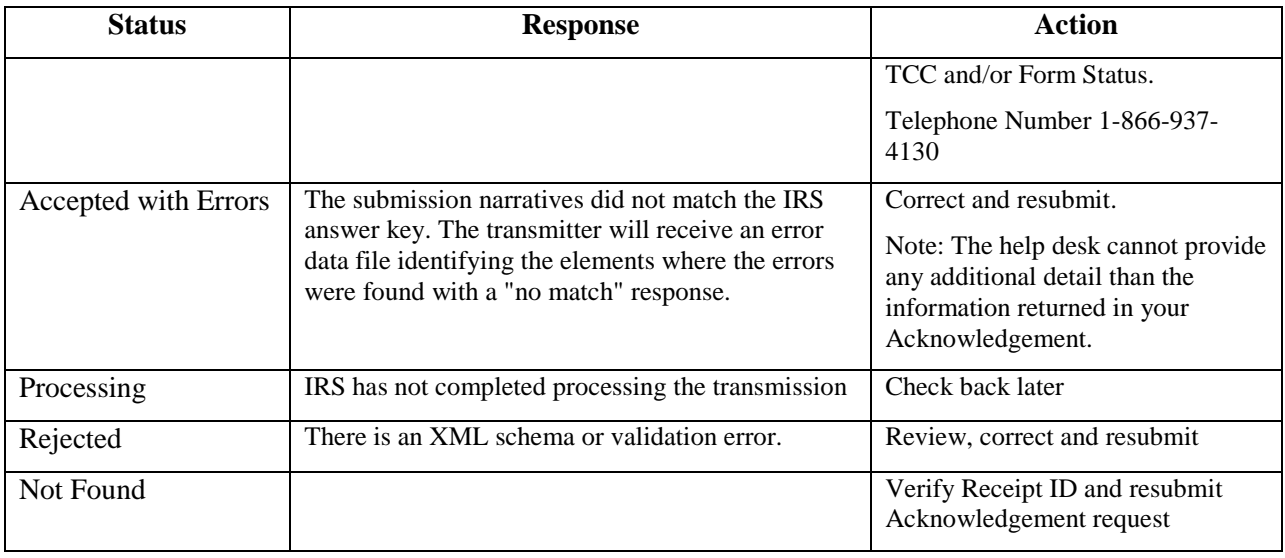

## <span id="page-10-0"></span>**4.2 Transmission Methods**

The IRS has two transmission methods for the testing environment for AIR:

- **The ISS-UI channel** –A Web Browser based Graphical User Interface that allows Transmitters and/or Issuers to upload two XML files (one with manifest information and one with forms data) with the IRS and check submission status via their Web Browser.
- **The ISS-A2A (A2A) channel** Simple Object Access Protocol (SOAP) messaging with Message Transmission Optimization Mechanism (MTOM) attachments built on a Services Oriented Architecture (SOA) that allows Transmitters and/or Issuers to file forms with the IRS and check submission status via applications running on their local computer systems.

AATS will verify that the Test File Indicator is set to "T" and will reject the transmission otherwise.

For additional information, see Publication 5165, *Guide for Electronically Filing Affordable Care Act (ACA) Information Returns (AIR) for Software Developers and Transmitters Processing Year (PY) 2015,*  Section 5, Transmission Methods for AIR*.* 

#### <span id="page-10-1"></span>**4.3 Validating Manifest Elements in Test Transmissions**

Test transmissions for AIR must include the following information in the manifest:

- The communication test transmission requires the inclusion of a Test File Indicator (XML) *TestFileInd*) set to "T". If the Test File Indicator is not set to "T", the transmission will be rejected. The Test File Indicator must be in the same status as the Form Status Indictor maintained in the IRS; if the status does not match, the transmission will be rejected.
- The TCC is required and is part of the Unique Transmission ID (XML *UniqueTransmissionId)*. AIR will extract the TCC from the Unique Transmission ID. AIR will verify the TCC exists, and if the TCC does not exist, or the TCC is in a state other than "Active", the transmission will be rejected. Also, TCC T/P Indicator (Test or Production Indicator) must be set to "T "(Test). If the indicator is not set to "T", the transmission will be rejected.
- The transmission requires the inclusion of a Form Type Code (XML *FormTypeCd*) to identify the forms that are being submitted. The Form Type Code must be either "1094/1095-B" or "1094/1095-C". If the Transmitter or Issuer is not authorized to submit the form types included in the transmission, the transmission will be rejected.

• The transmission must include a verifiable Software ID (XML *SoftwareId*). Unlike the AIR Production system where the Software ID Status must be in the "Production" state, AATS will accept transmissions from a verifiable Software ID regardless of the Software ID state ("Production" or "Test"). If AATS cannot verify the Software ID, the transmission will be rejected.

For more information on the AIR Manifest, refer to *AIR Submission Composition & Reference Guide* on the AIR [Program Overview](http://www.irs.gov/for-Tax-Pros/Software-Developers/Information-Returns/Affordable-Care-Act-Information-Returns-AIR-Program-Overview) page.

### <span id="page-11-0"></span>**4.4 Receipt ID**

The Software Developer, Transmitter and/or Issuer will receive a Receipt ID as part of the synchronous session when submitting a transmission to the IRS if the transmission passes the initial validation by Information Submission Service (ISS). The Receipt ID will either be returned in the SOAP Response if the A2A Channel is utilized or on a web page in their Web Browser if UI Channel is utilized. The Receipt ID should be retained by the user; the Receipt ID is used by the Software Developer, Transmitter, or Issuer to request the acknowledgement for that transmission from the IRS.

#### <span id="page-11-1"></span>**4.5 Acknowledgement Files**

Once the transmission is received, AIR will execute schema validation on the ACA Information Returns. Any condition which triggers an error will be identified and reported in the MTOM attachment to the Acknowledgement. For PY 2015, business rules will not be executed in the AATS environment.

The Receipt ID will be used to retrieve the Acknowledgement applicable to the specific transmission. Transmitters should wait at least 10 minutes after the Receipt ID is received to request the Acknowledgement for a transmission. All errors identified per test scenario must be corrected and submitted in a new transmission before the submission and associated test scenarios can be passed.

## <span id="page-11-2"></span>**4.6 XML Resources**

Listed below are XML-related resources: specifications, editors, and parsing frameworks. The IRS does not endorse any third-party XML products, whether commercial, open source, or privately produced, and all references listed in the following sections are provided for informational purposes only. Any thirdparty editor or parser yielding valid, well-formed XML may be used.

#### <span id="page-11-3"></span>**4.7 World Wide Web Consortium (W3C) XML Specifications and General Information**

- [XML](http://www.w3.org/XML/)
- [XML Schema](http://www.w3.org/XML/Schema)
- [The Extensible Style sheet Language Family \(XSL\)](http://www.w3.org/Style/XSL/)
- **[SOAP Specifications](http://www.w3.org/TR/soap/)**
- [SOAP MTOM](http://www.w3.org/TR/soap12-mtom/)
- [SOAP 1.1 Binding for MTOM 1.0](http://www.w3.org/Submission/soap11mtom10/)

#### <span id="page-11-4"></span>**4.8 XML Editors with Validating Parser Support**

- [Altova XMLSpy XML Editor](http://www.altova.com/xmlspy.html)
- [Microsoft XML Notepad 2007](http://www.microsoft.com/en-us/download/details.aspx?id=7973)
- [Notepad](http://notepad-plus-plus.org/)
- [Oxygen XML Editor](http://www.oxygenxml.com/)
- [Stylus Studio](http://www.stylusstudio.com/)

#### <span id="page-12-0"></span>**4.9 Validating Parser Frameworks**

- [Apache Xerces Project –](http://xerces.apache.org/) xerces.apache.org
- [Microsoft Core XML Services \(MSXML\) 6.0](http://www.microsoft.com/en-us/download/details.aspx?id=3988)

## <span id="page-12-1"></span>**5 Communications Test for the AIR System**

Transmitters and Issuers must use approved software (software that has passed AATS) to prepare and transmit ACA Information Returns and they must complete an error-free communications test. Transmitters and Issuers must perform communications testing using the same application used to transmit information returns:

- When transmitting ACA Information Returns through ISS-UI, perform the Communications test through ISS-UI
- When transmitting ACA Information Returns through ISS-A2A, perform the Communications test through ISS-A2A
- When transmitting ACA Information Returns through both channels, perform the Communications tests through both systems

Transmitters and Issuers will be provided a Receipt ID and access to the Acknowledgment files, which will consist of the submission status plus any errors or alerts. Further communications testing is not required when adding additional forms.

Software Developers who are also Transmitters or Issuers will not be required to perform a separate communication test. Transmitters and Issuers are required to complete communication testing to transmit information returns to the IRS the first year only. The Transmitter or Issuer may request the role of Software Developer on their application to receive a TCC which can be used to continue testing once the original TCC with the role of Transmitter or Issuer has been moved to Production status.

## <span id="page-12-2"></span>**6 Testing Guidelines for Software Developers**

For Software Developers, the TCC T/P Indicator (Test/Production Indicator) and Form Status Indicator will be set to "T" for Test permanently. The following rules apply to transmissions.

- A transmission must contain at least one Transmittal, Form1094-B or Form 1094-C.
- A transmission may consist of one or more submissions as long as the transmission only contains either Forms 1094/1095-B submissions or Forms 1094/1095-C submissions and not both.
- A submission consists of one transmittal record, Form 1094, and the associated information return records, Forms 1095.

### <span id="page-13-0"></span>**6.1 Criteria for Passing AATS Submission Tests**

A transmission submitted to AATS requires certain XML elements included in the manifest that identify information about the Transmitter and the transmission. These elements are used to validate the transmission against a set of validation rules to ensure the transmission meets the requirements of AATS.

The communication test transmission requires the inclusion of a Test File Indicator (XML *TestFileInd*) set to "T". If the Test File Indicator is not set to "T", the transmission will be rejected.

AIR uses a character- by-character comparison tool to determine whether a test scenario passes or fails. The submission will pass when it exactly matches the answer key for that submission based on a character- by-character comparison.

All test scenarios within the submission must receive an exact match before the submission can be passed. All submissions for the forms that are supported by the software must be passed before the TCC status will be changed to "P". The submission will only be accepted in XML-format. ASCII format and PDF format are not supported for these forms.

Software Developers will test each software package they create and must pass all of the scenarios related to particular form to move their Software Package and Software ID to Production.

Transmitters, including Issuers, will conduct a communication test using *approved* software. Prior to moving the TCC of Transmitter, including Issuers, to Production "P", the IRS must confirm the ability to transmit a file and retrieve an Acknowledgement. Please refer to Section 4, Communication Test for the AIR System.

### <span id="page-13-1"></span>**6.2 Submission Narrative and Associated Test Scenarios**

Software Developers supporting both Forms 1094/1095-B and Forms 1094/1095-C must complete and pass all submissions and associated test scenarios.

For PY2015 Software Developers supporting Forms 1094/1095-B must complete and pass submissions 1, 2, and 6. **Exception:** Issuers, who act as their own Software Developer for Forms 1094/1095-B and are government sponsors of Medicaid or a Children's Health Insurance Program, are required to complete only Submission 6. To notify the IRS that you a government sponsor of Medicaid or CHIP, include the following notation in the comment section of the Software Developer page of your *ACA Application for TCC*: *"In-House Software, organization is government sponsor or Medicaid or CHIP."*

Software Developers supporting Forms 1094/1095-C must complete and pass submissions 3, 4, and 5. For PY2015 Issuers (employers), who act as their own Software Developer for Forms 1094/1095-C, and do not offer self-insured coverage, do not have to complete submission 5. To notify the IRS you are not required to complete submission 5, include the following notation in the comment section of the Software Developer page of your *ACA Application for TCC*: *"In-House Software, employer does not offer selfinsured coverage."* See Table 6-1 below.

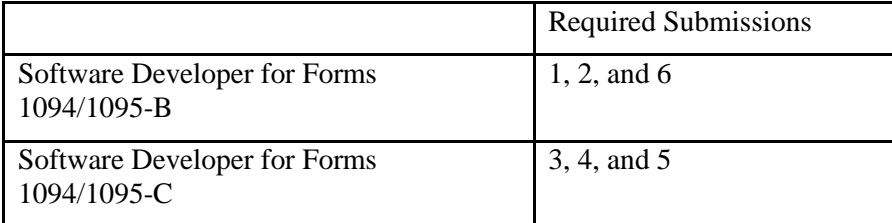

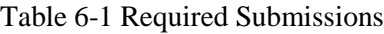

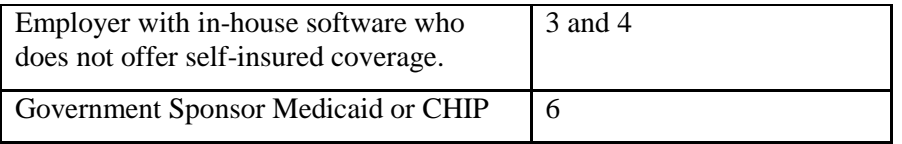

Each submission narrative contains all of the information needed to complete the required forms that are included in the submission and prepare the XML. For TY 2014 (voluntary year), Transmitters should include optional XML elements even if the element will be blank (no data). It is essential that the software developer carefully read the Instructions for Forms 1094-B and 1095-B or Instructions for Forms 1094-C and 1095-C; whichever is applicable, prior to preparing the submission. For example, the Form 1095-C requires the use of Codes, not defined in the narrative, which must be included within your submission where appropriate. The Codes are defined in the Instructions.

It is possible that the information returns used in the test scenarios may not include information on every line. Although it may appear that a given test scenario is incomplete, the absence of data in a specific field may be intentional.

**The IRS strongly recommends that each information return be run against a validating parser prior to transmission.** *Note: Do not use Social Security Numbers (SSNs) other than the ones shown for test scenarios.*

|               | <b>Scenario</b> | Form Type |
|---------------|-----------------|-----------|
| Submission 1  | $1-0$           | 1094-B    |
| 1094-B/1095-B |                 |           |
|               | $1-1$           | 1095-B    |
|               | $1-2$           | 1095-B    |
| Submission 2  | $2-0$           | 1094-B    |
| 1094-B/1095-B |                 |           |
|               | $2 - 1$         | 1095-B    |
|               | $2 - 2$         | 1095-B    |
|               | $2 - 3$         | 1095-B    |
| Submission 3  | $3-0$           | 1094-C    |
| 1094-C/1095-C |                 |           |
|               | $3-1$           | 1095-C    |
|               | $3-2$           | 1095-C    |

**Table: 6-2 AATS Test Scenario Summary**

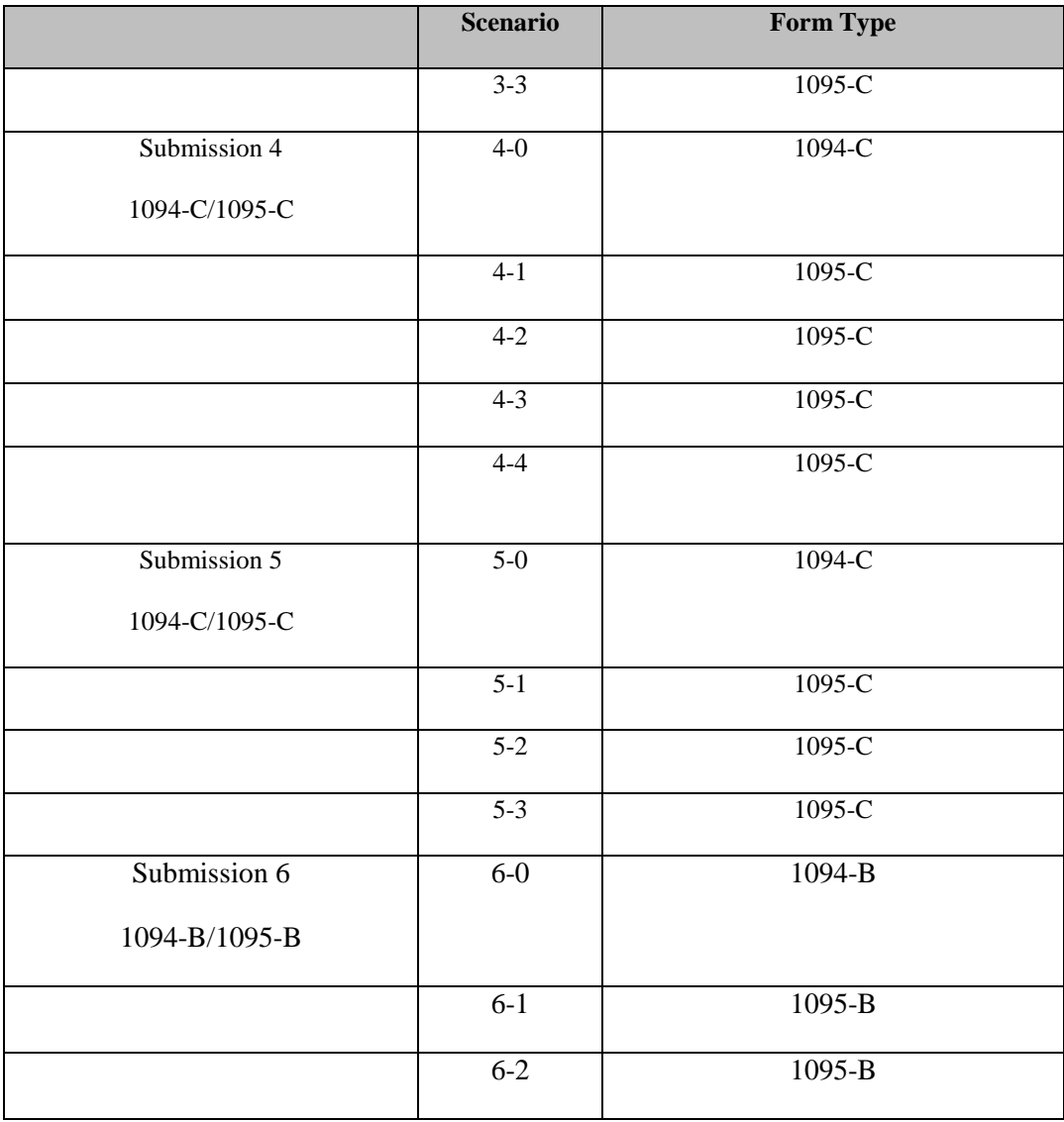

XML Test Scenario Example Figure 6 -1

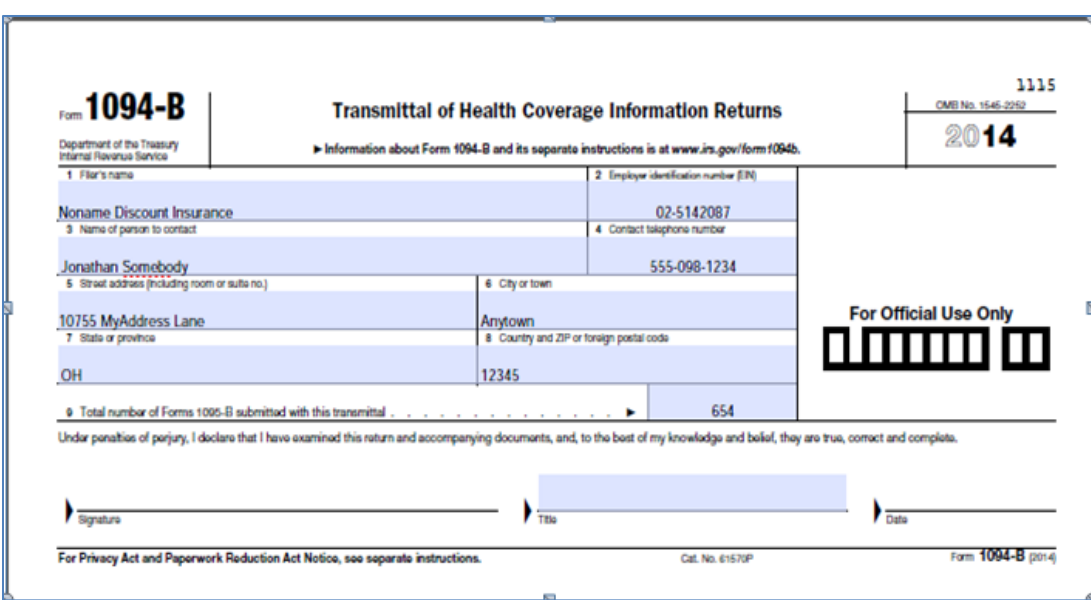

The testing entity will include only the data on this form exactly as it appears on this form to successfully execute Test Scenario 1.0. The data on the form above must be represented in XML format base on the XML Schema for the applicable form. Transmissions are subject to the same XML Schema validation that will be performed in Production AIR system.

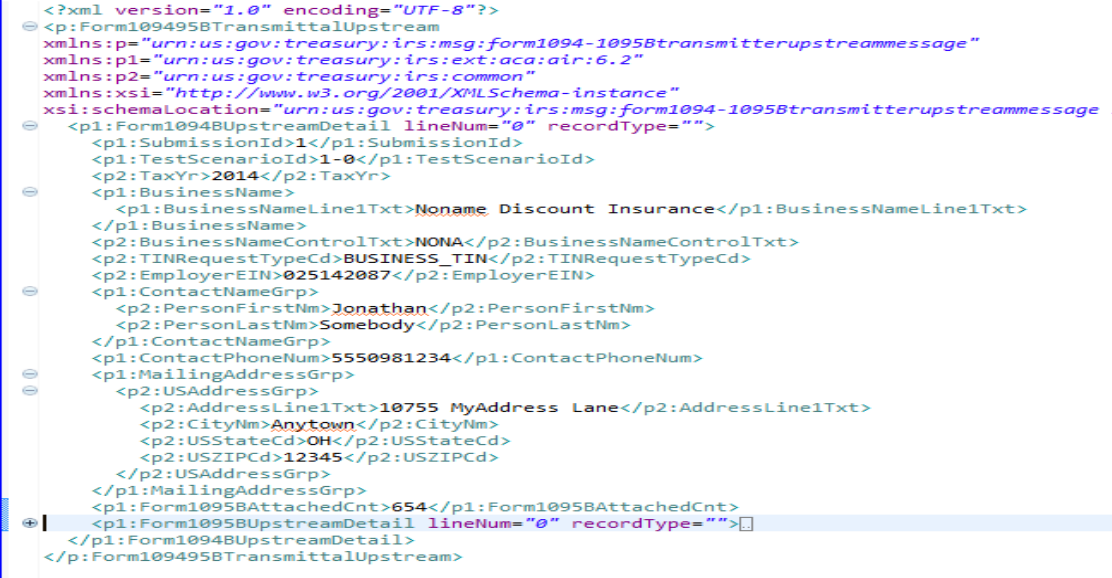

### <span id="page-16-0"></span>**6.3 Formatting the Entities**

The business entities presented in scenarios are shown in common usage, with commas and periods. Refer to Publication 5165, *Guide for Electronically Filing Affordable Care Act (ACA) Information Returns for Software Developers and Transmitters (Processing Year 2015)***,** for proper formatting of business name lines and addresses using XML e-file Types. No commas or periods are allowed.

#### **Example:**

*Test Scenario:*  Help For All, Inc. 31 Any Street Anytown, MD 20901

*XML Format Example:* 

```
<BusinessName>
   <BusinessNameLine1Txt>Help For All Inc</BusinessNameLine1Txt> 
</BusinessName>
```

```
<air6.2: MailingAddressGrp>
     <USAddressGrp>
         <AddressLine1Txt>31 Any St</AddressLine1Txt>
         <CityNm>Anytown</CityNm>
         <USStateCd>MD</USStateCd>
          <USZIPcd>20901</USZIPCd>
      </USAddressGrp>
  <air6.2: MailingAddressGrp>
```
### <span id="page-17-0"></span>**6.4 Strong Authentication**

Refer to *Publication 5165, Guide for Electronically Filing Affordable Care Act (ACA) Information Returns (AIR) for Software Developers and Transmitters (PY 2015)* for information on strong authentication.

#### <span id="page-17-1"></span>**6.5 Signature Requirements**

There is no electronic signature requirement for Tax Year (TY) 2014 (PY 2015), IRS recommends this data element be excluded from the XML submission for TY 2014 (PY 2015).

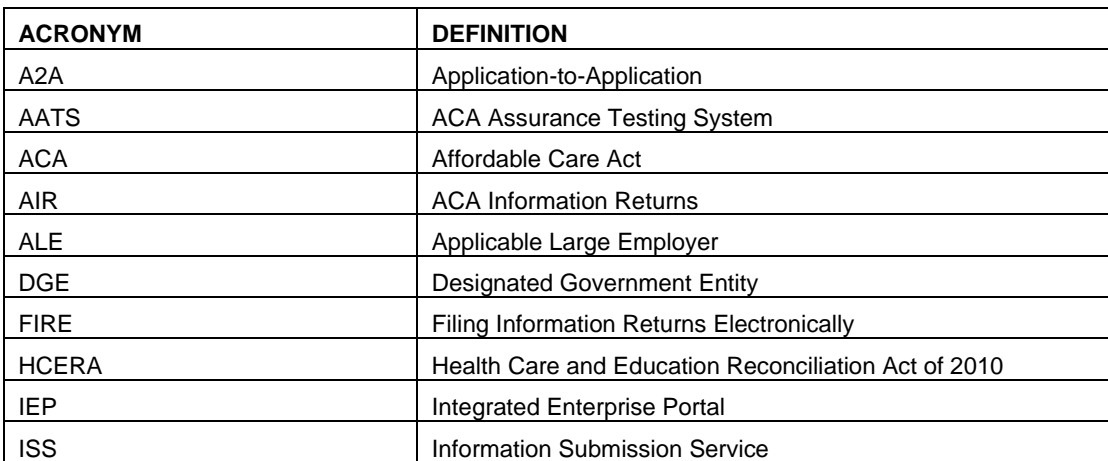

#### <span id="page-17-2"></span>**6.6 Appendix A: Acronyms List**

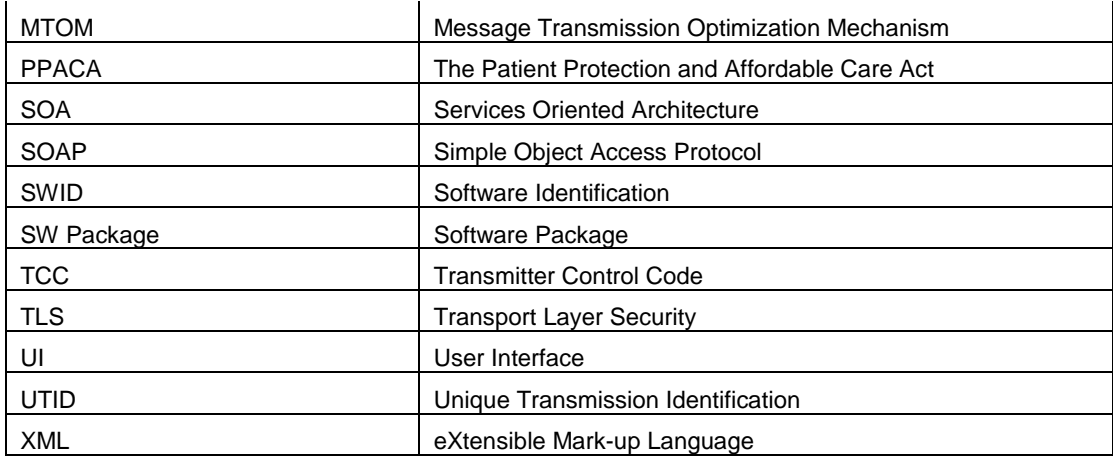